# **Form H4529: Authorization to Transfer USDA Foods**

# **Jot Form Transfer Form Instructions**

For Receiving and Transferring CEs for NSLP transfers

#### **Order of Completion:**

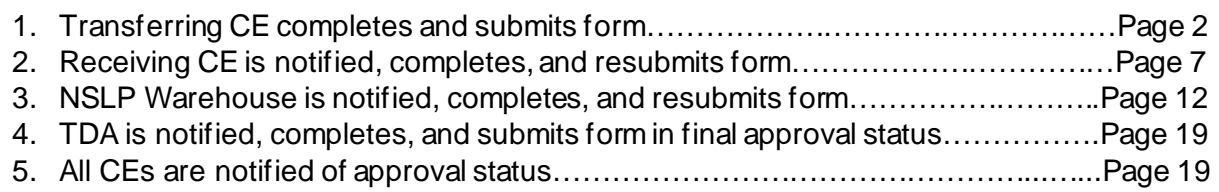

# **Authorization to Transfer USDA Foods**

**Form H4529** 

#### **Auto-Complete Instructions:**

This form uses dynamic drop-down and auto-complete Fields.

- 1. You can use the drop-down fields to locate the name of the CE and the CE ID or the USDA Food Material Number.
- 2. Enter the CE ID in the auto-complete fields. Enter leading zeroes as shown. Click on the auto-complete button and the corresponding fields will be completed.

Please note -- Do NOT include the # sign when entering CE IDs and USDA Material Numbers. CE IDs must must have all 5 digits, including leading zeroes.

#### **Notes on completing a transfer form:**

- **Selection on the FIRST question – "I am the.." – must be accurate for the form to operate correctly**.
- You will need the contact names of both Transferring and Receiving CE Names to submit the form. If you do not know the CE ID number for either the Transferring or Receiving CE, you can use the drop down menus to look up a CE by name.
- You will need to provide the Material Number, Material Description, and Quantity of the USDA Food(s) to submit the form. If you do not know the USDA Foods Material Number, you can use the drop down menu to look up an item by description.
- CE IDs and USDA Material Numbers should be entered WITHOUT the number sign (#).
- All CE IDs must have 5 digits and MUST include all leading zeroes.

# **1. Transferring CE Submission**

- A. Select "Transferring CE"
- B. Select the program you are requesting a transfer.
- C. Select the FDP Region
- D. Verify the date is correct
- > Click "Next"

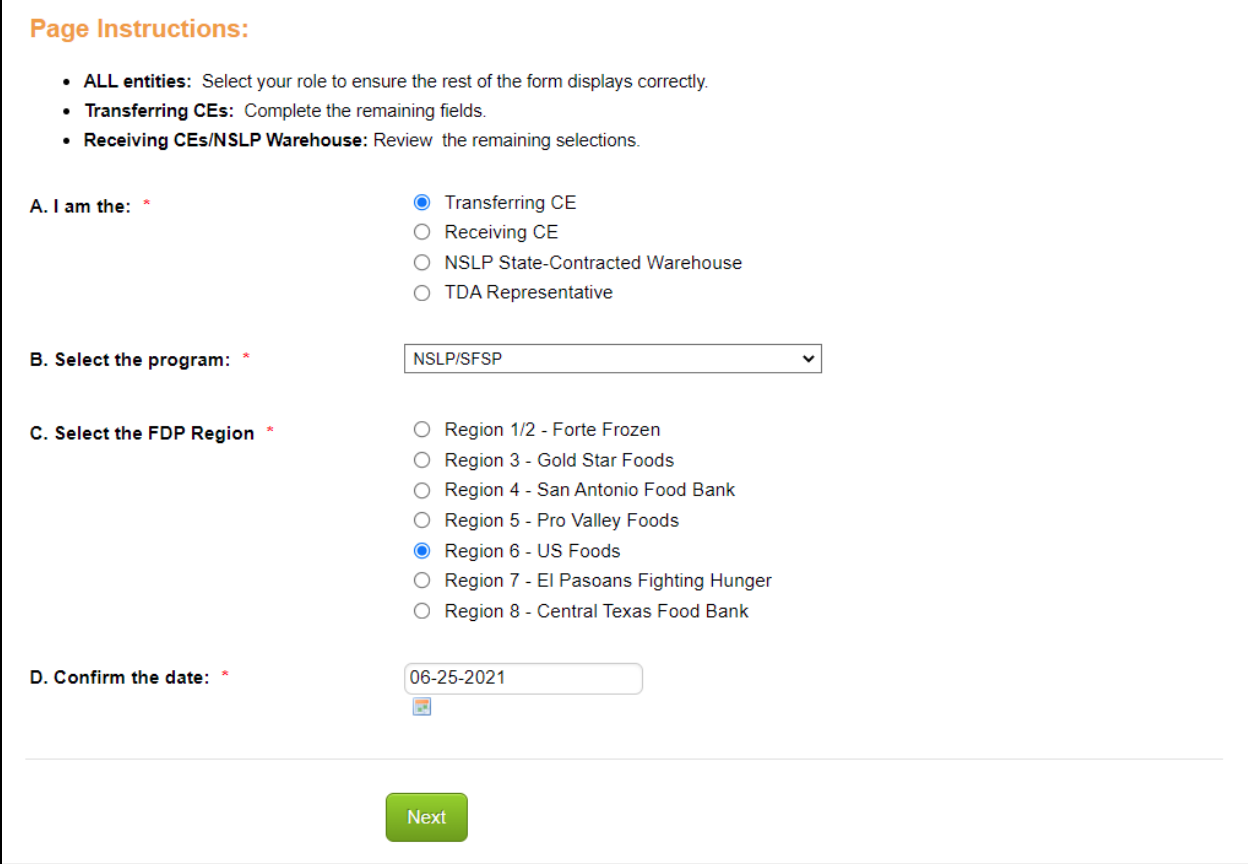

- 1.1 Enter your CE ID
- 1.2 Enter your CE Name
- 1.3 Enter your name or the name of the contact most appropriate for transfer updates
- 1.4 Enter the email for this contact

#### > Click "Next"

*NOTE: Only the Authorized Representative will receive notices regarding the transfer submitted*

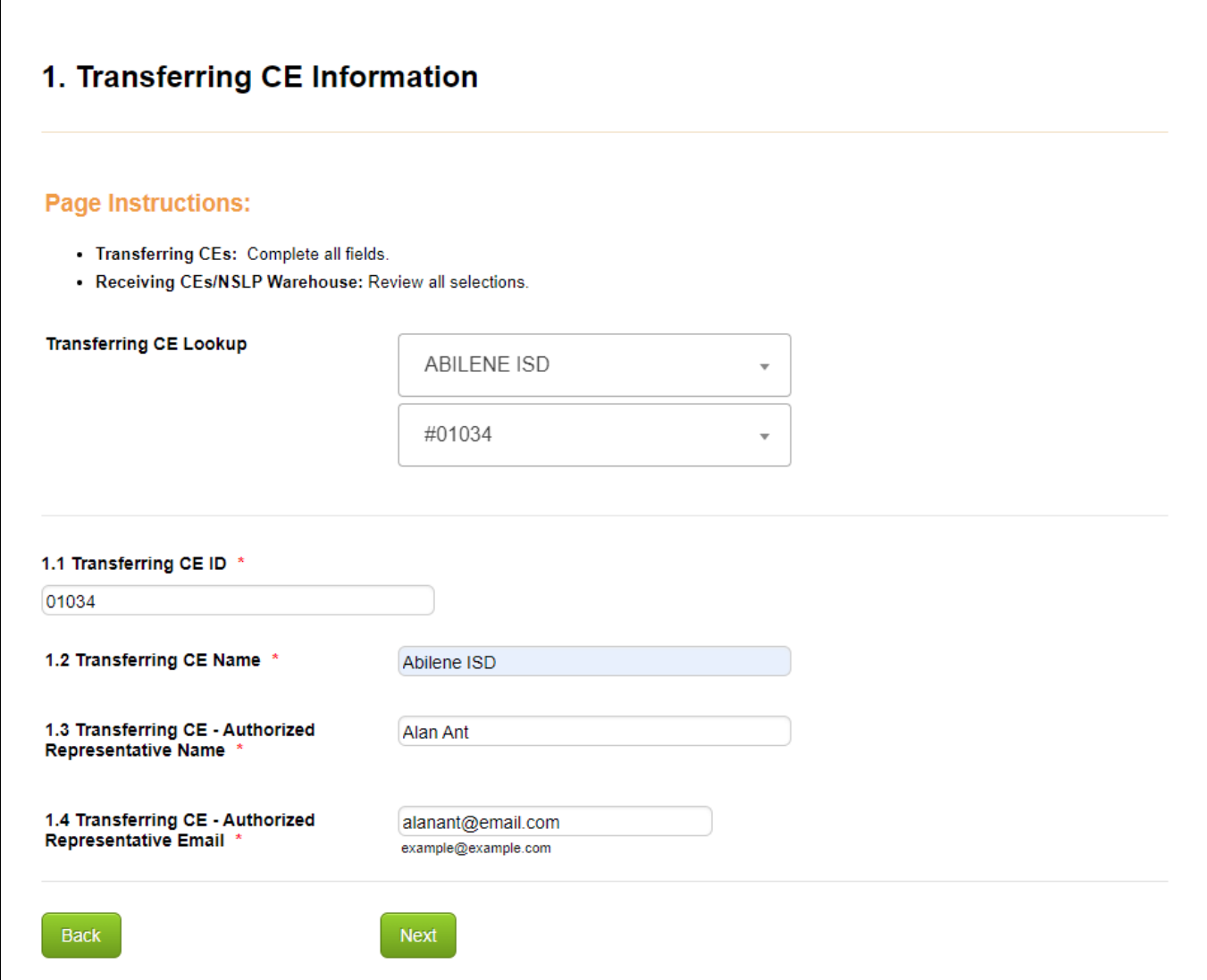

2.1 Enter the Receiving CE ID and click "Fill Receiving CE Fields"

2.2 This will be autofilled.

2.3 This will be autofilled.

2.4 This will be autofilled.

2.5 Enter the name of the Receiving CE contact\*\* (most appropriate for transfer updates)

2.6 Enter the email address for this contact

> Click "Next"

*\*\*NOTE: If you do not know the appropriate Receiving CE contact for your transfer, you can copy the autofilled information from the CE Food Service Director fields into the Authorized Representative fields. However, the Authorized Representative does NOT have to be the same as the autofilled contact. Only the Authorized Representative will receive notices regarding the transfer submitted.*

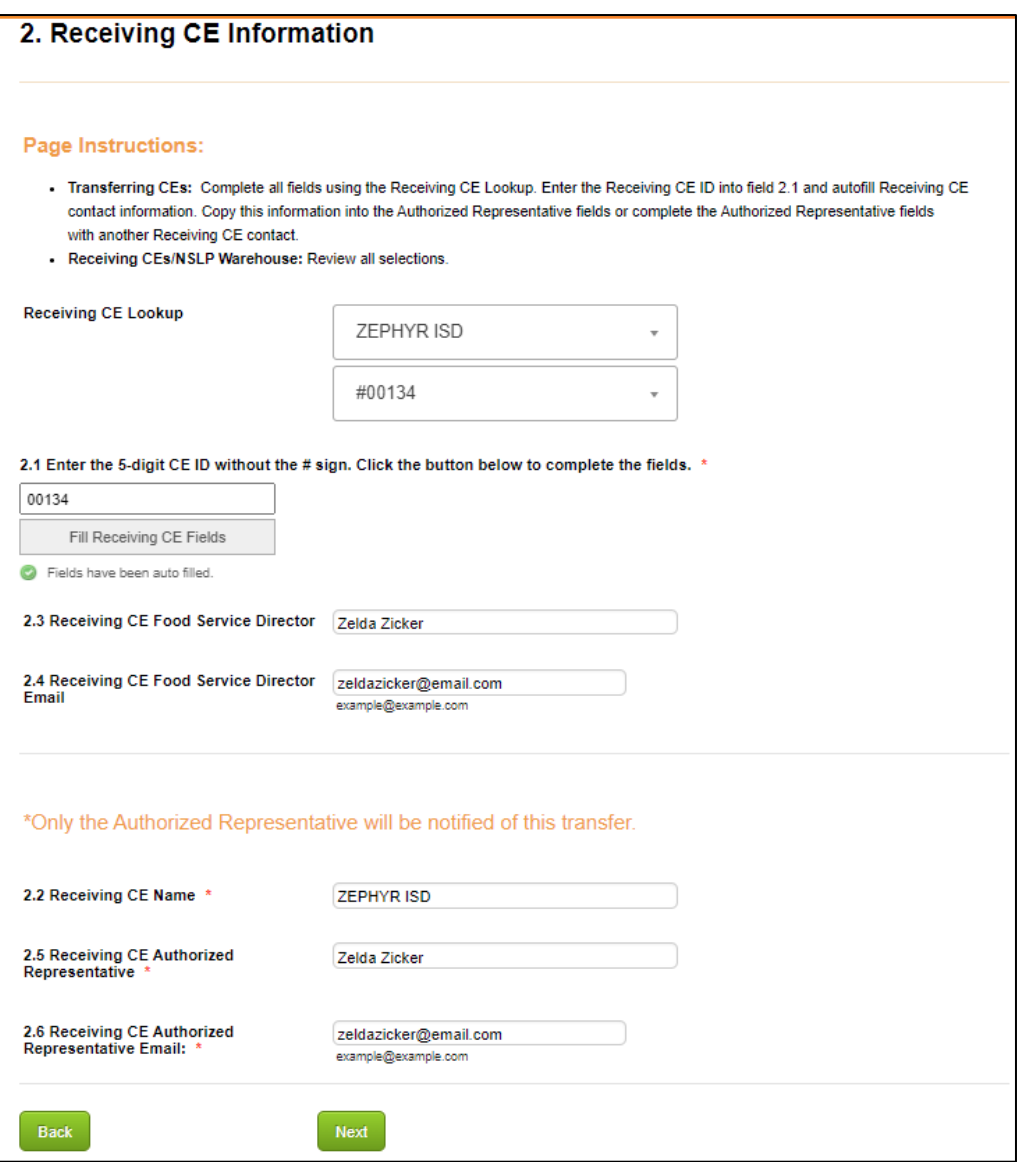

Look up the USDA Food(s) you are transferring to identify the correct Material Number and/or Material Description. NOTE: Pay close attention to the pack size to ensure you are selecting the correct USDA Food.

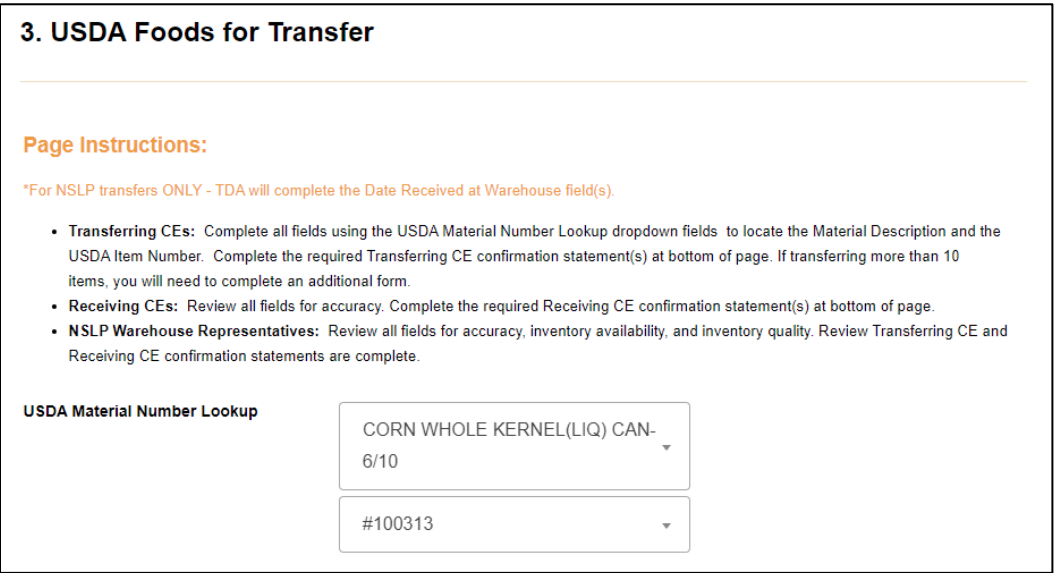

3.1 Enter the USDA Material number listed in the Lookup tool.

3.1.1 Enter the material description as listed in the Lookup tool.

3.1.2 Enter the number of CASES of that item being transferred.

3.1.3 The location of the USDA Foods should correspond to the Transferring CE's Statecontracted NSLP Warehouse

3.1.4 *Leave this field blank.* TDA will complete this field during the approval process.

3.1.5 If you are transferring more than one item, select Yes and complete the fields for the second item.

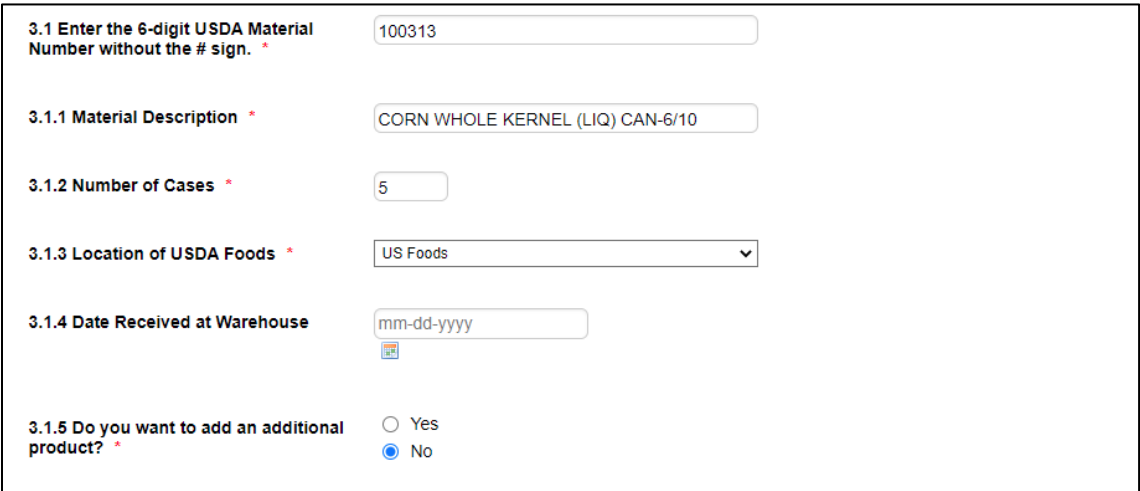

3.11 Complete the acknowledgement statements to confirm the fields completed so far are accurate. You can use the "Back" buttons to review if needed.

> Click "Next"

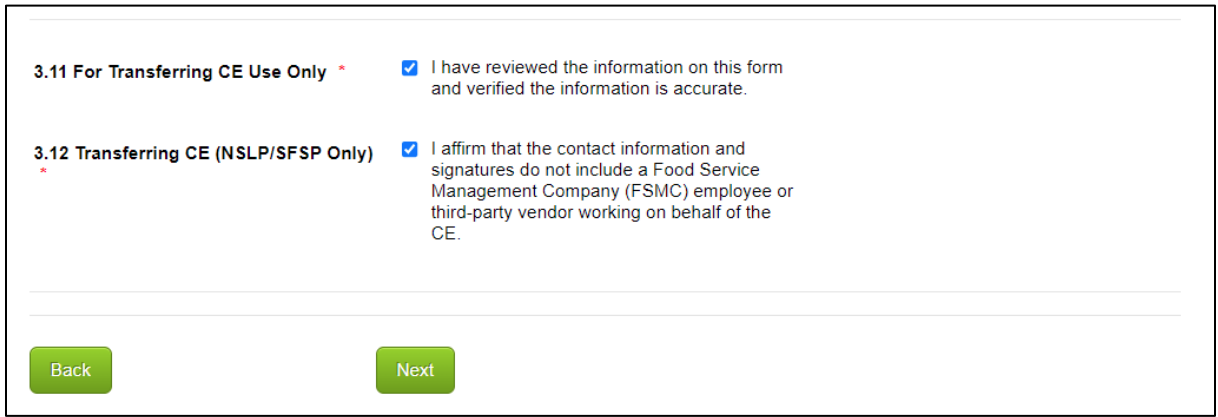

#### > Click "Next"

**NOTE:** *This page is accessible for the Warehouse Representative only after the Receiving CE has completed their submission.*

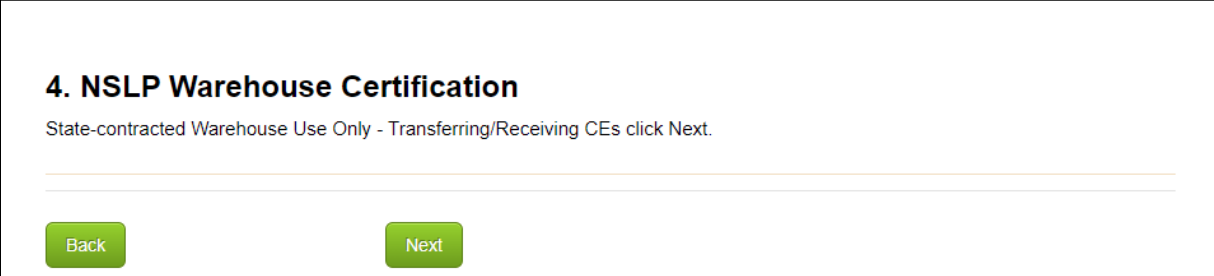

#### > Click "Submit"

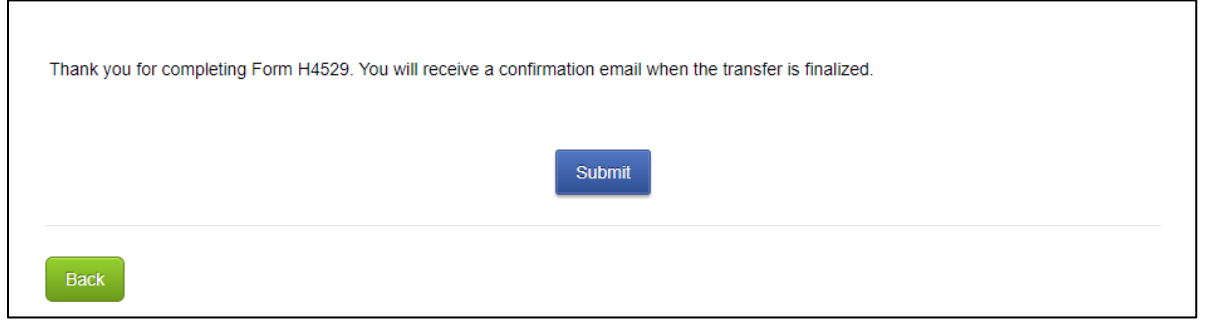

The Transferring CE Authorized Representative will receive an email confirming the transfer request has been received.

## **2. Receiving CE Submission**

The Receiving CE Authorized Representative will be notified of the transfer request via email and will be instructed to review the form after the Transferring CE has completed their submission.

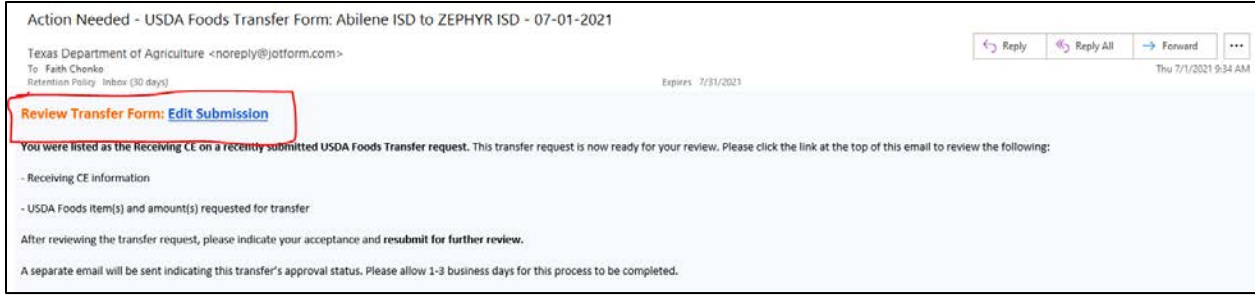

## **A. Change the selection to "Receiving CE"**

B-D. Verify the information is correct.

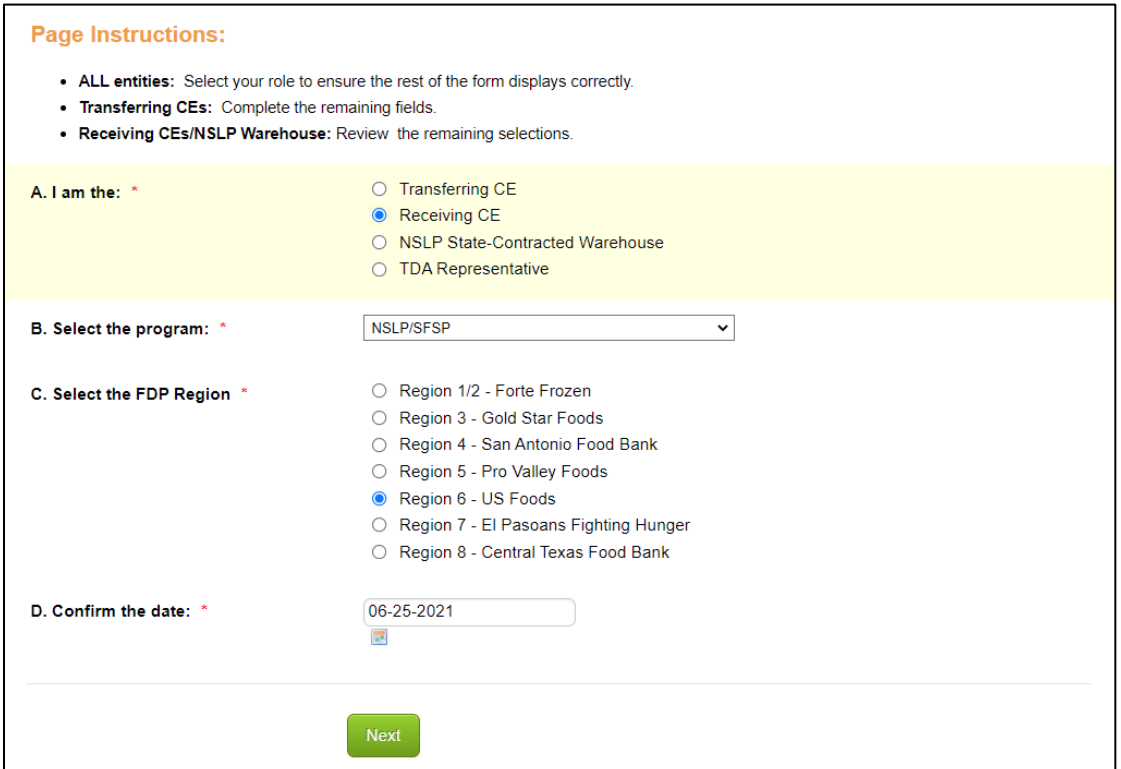

1.1-1.4 Review the completed information.

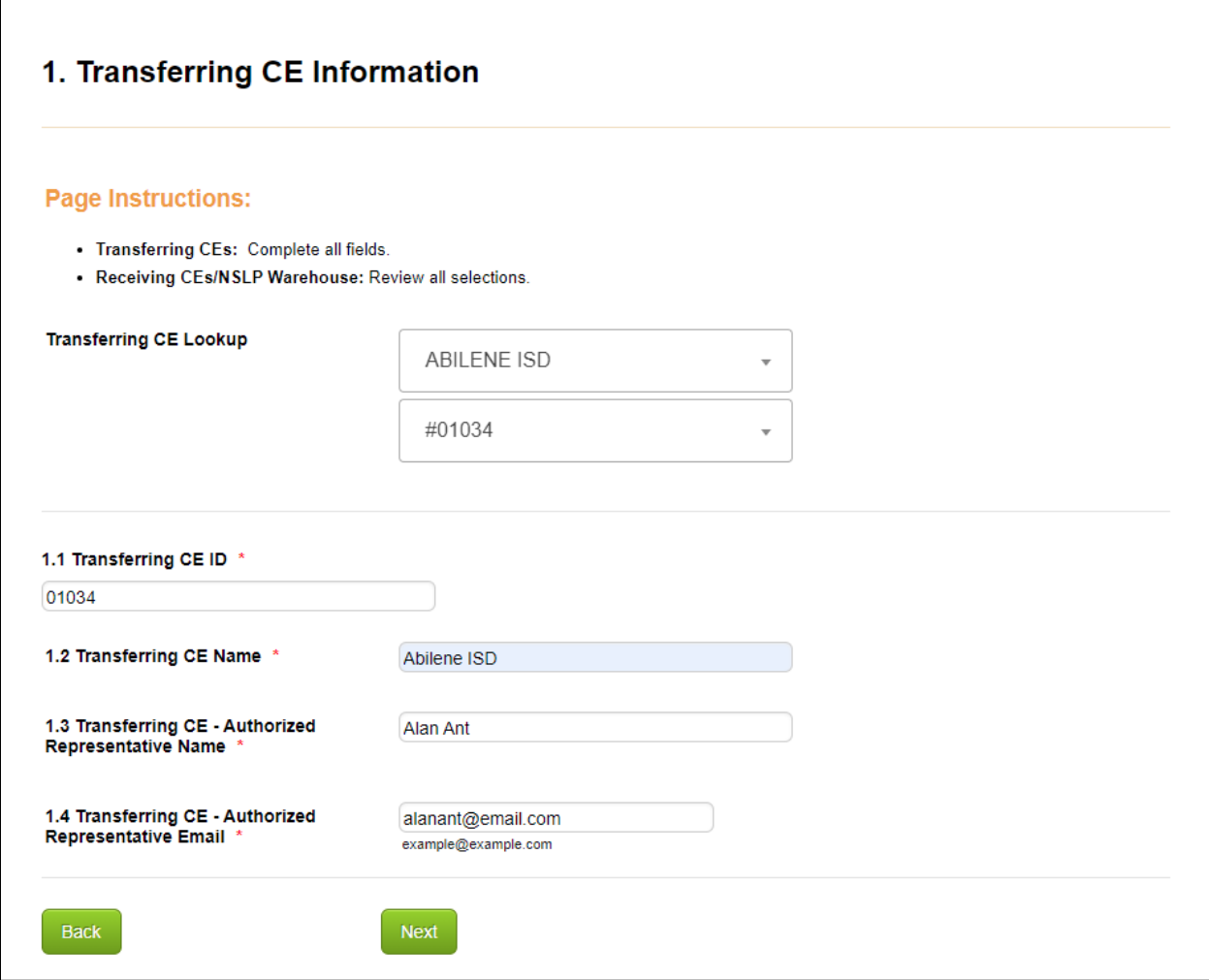

2.1-2.6 Review the completed information.

*NOTE: The Authorized Representative can be edited if needed.*

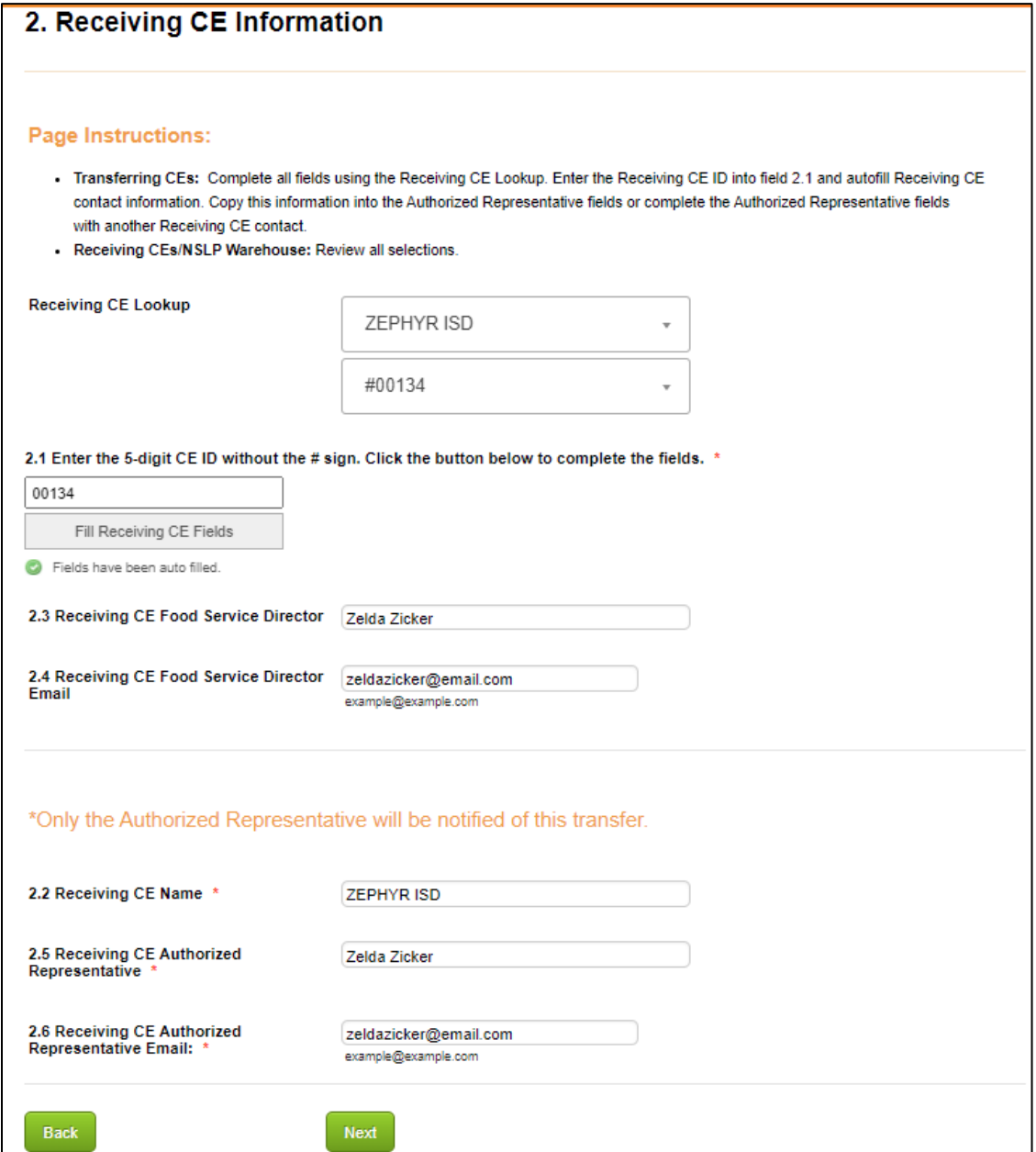

3.1-3.5 Review completed information to verify the items/quantities are correct.

*NOTE: The "Date Received at Warehouse" will be completed by TDA only.*

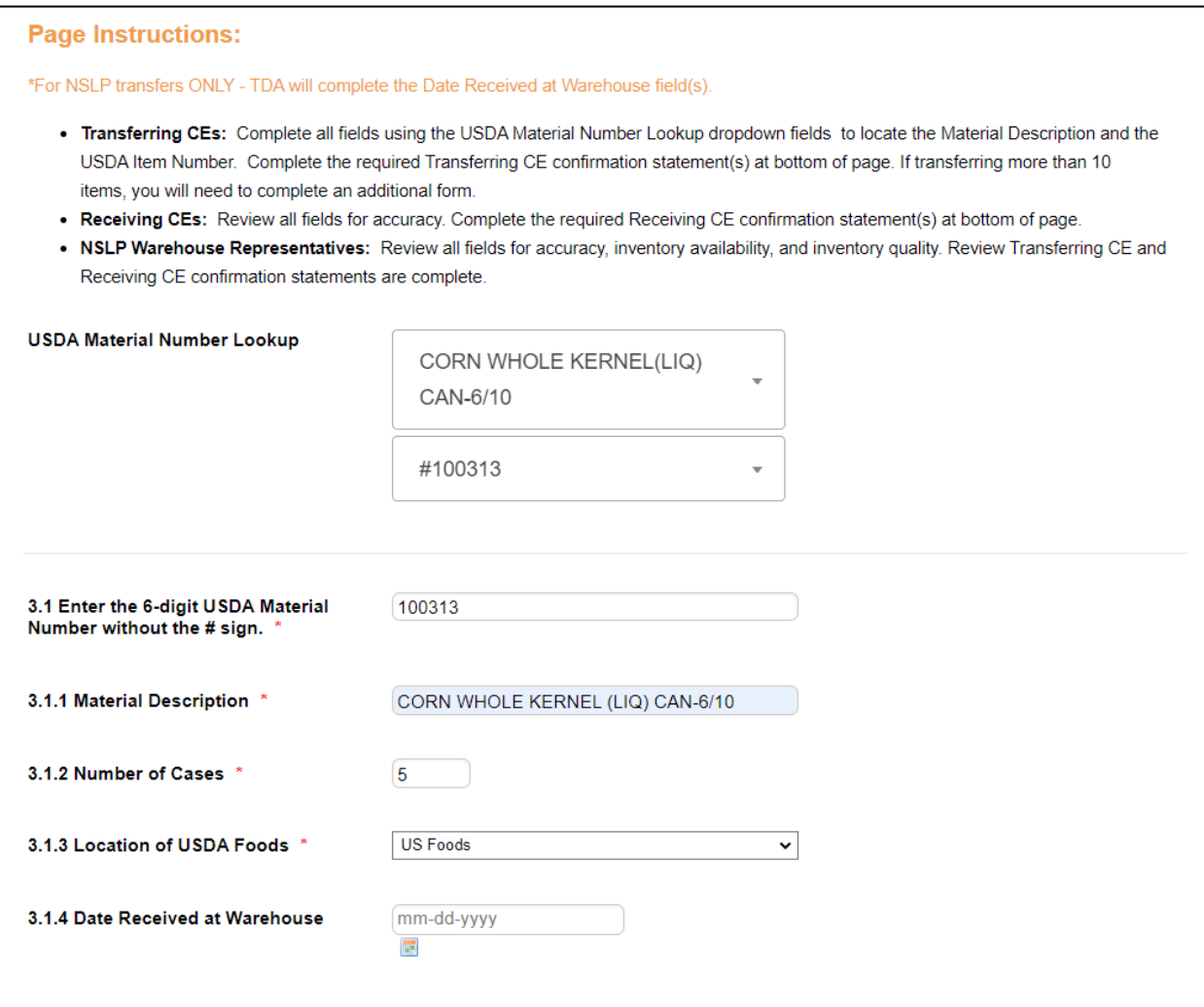

3.13 Complete the acknowledgement statement to confirm the fields completed so far are accurate. You can use the "Back" buttons to review if needed.

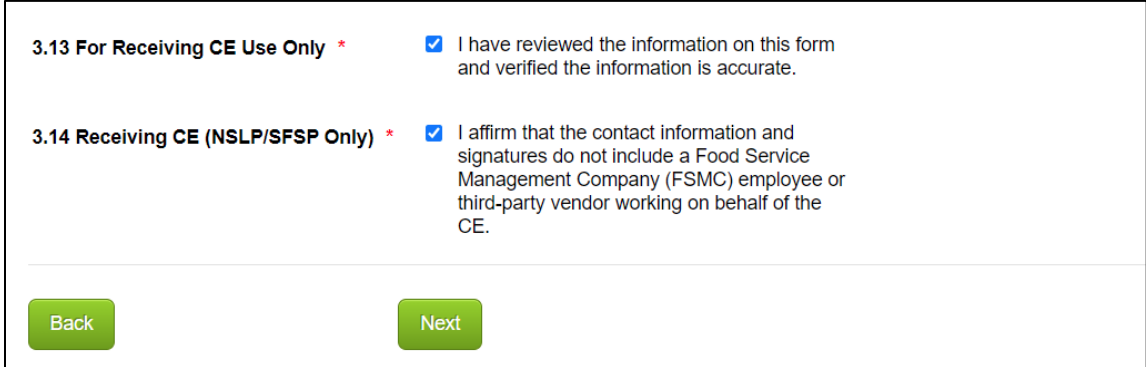

> Click "Next"

**NOTE:** *This page is accessible for the Warehouse Representative only after the Receiving CE has completed their submission.*

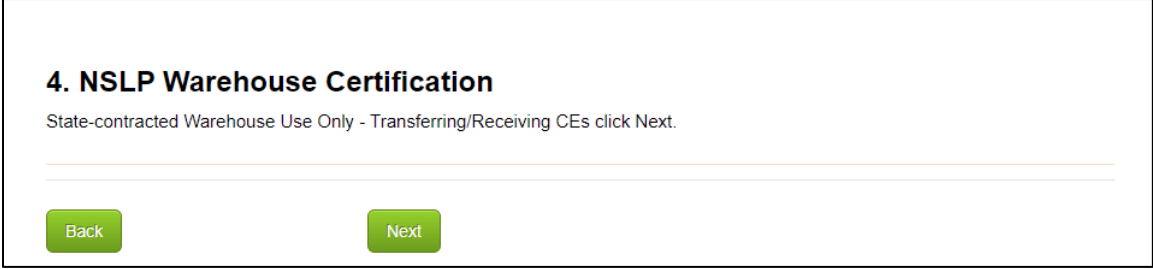

#### > Click "Submit"

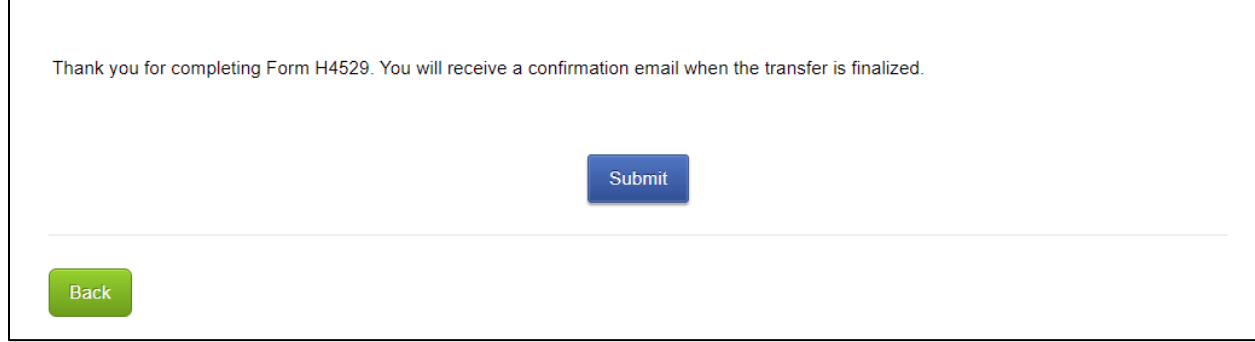

## **3. NSLP Warehouse Submission**

The NSLP Warehouse Representative will receive an email notice that the transfer is ready for review after the Receiving CE has completed their submission.

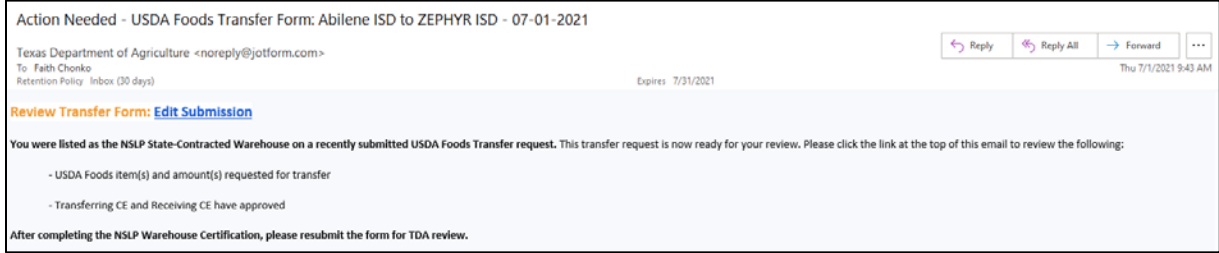

### **A. Change the selection to "NSLP State-Contracted Warehouse"**

B-D. Verify the information is correct.

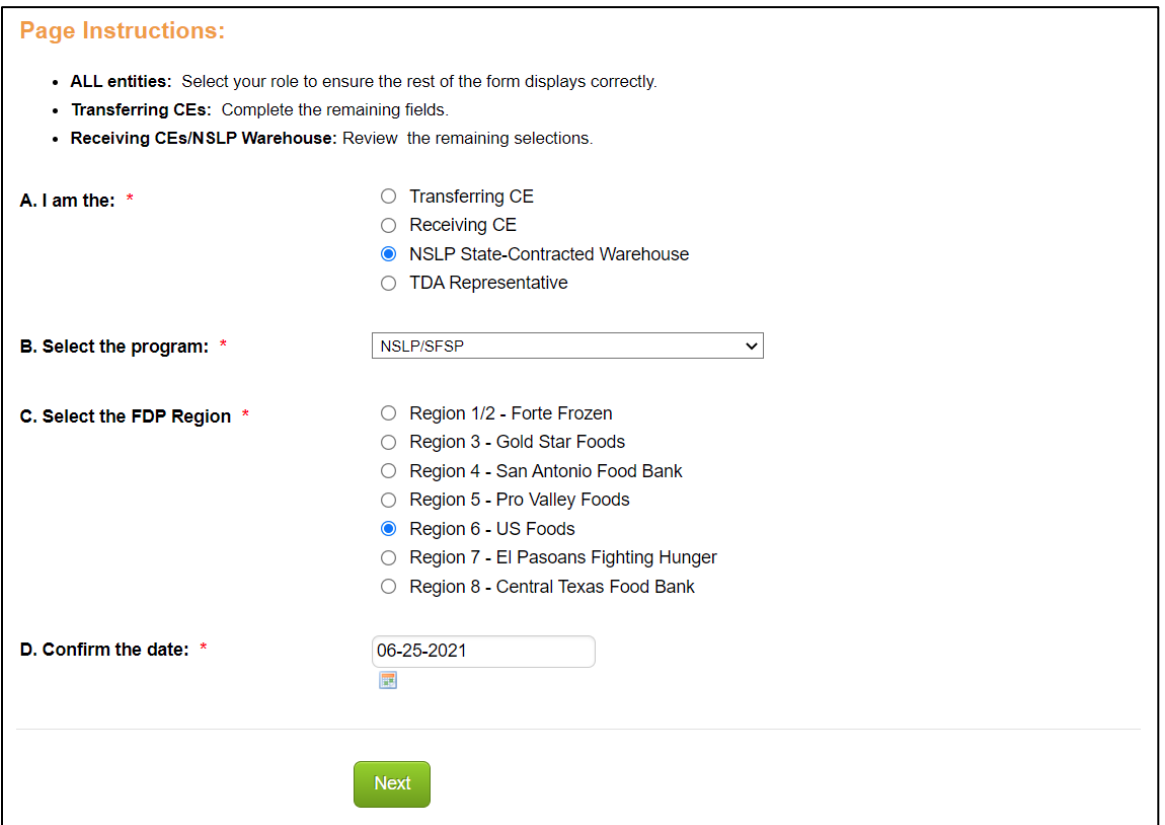

1.1-1.4 Review the completed information.

#### > Click "Next"

 $\blacksquare$ 

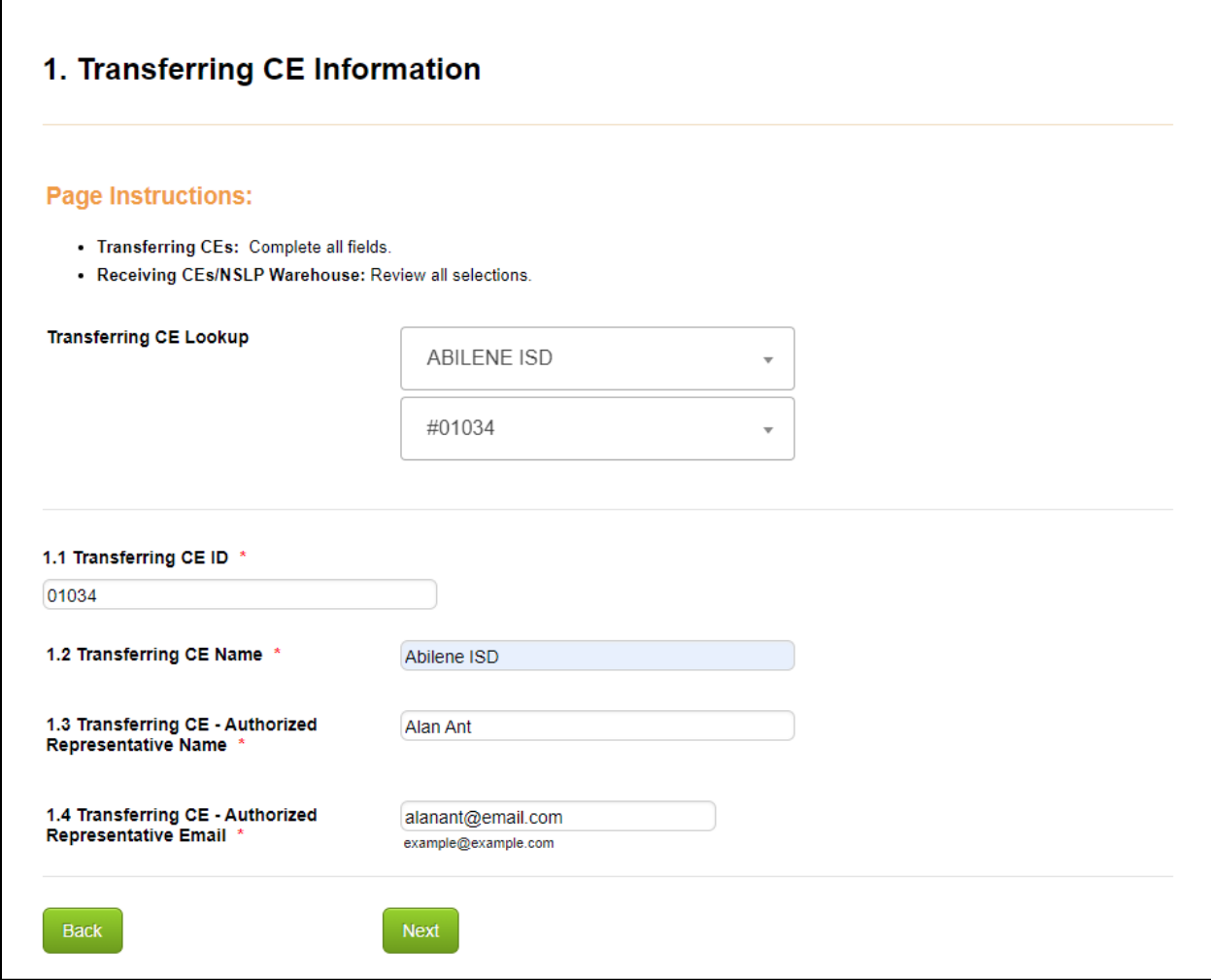

2.1-2.6 Review the completed information.

![](_page_13_Picture_23.jpeg)

The NSLP Warehouse is responsible for verifying the items to be transferred are in inventory and are in good condition. A certification of the items will be required on the next page.

3.1-3.5 Review completed information to verify the items/quantities are correct.

*NOTE: The "Date Received at Warehouse" will be completed by TDA only.*

![](_page_14_Picture_35.jpeg)

Both Transferring and Receiving CEs must confirm they have reviewed the form and that they are they are not an FSMC or third-party vendor. The NSLP Warehouse Representative must confirm these statements are completed on the next page.

3.11-3.14 Review to validate the fields are complete.

![](_page_15_Picture_32.jpeg)

4.1 Certify that the items to be transferred are available and in good condition. Also, certify that the both the Transferring and Receiving CEs have reviewed the transfer.

4.2 Indicate whether the Warehouse approves of the transfer.

4.3 If NOT approved, please provide an explanation. The comments made in this field will be communicated to the TDA Representative ONLY.

4.4 Provide the Warehouse Representative's name.

4.5 Provide the Warehouse Representative's email address.

*NOTE: Only the Warehouse Representative designated on this page will be notified of the transfer's final approval status.*

![](_page_16_Picture_54.jpeg)

### > Click "Submit"

![](_page_17_Picture_18.jpeg)

#### **4. TDA Representative Submission**

The TDA Representative will receive an email notice that the transfer is ready for review and determine the final approval status after reviewing the completed submission.

![](_page_18_Picture_33.jpeg)

### **5. Final Status Notice**

The Transferring CE Authorized Representative, Receiving CE Authorized Representative, and NSLP Warehouse Representative will be notified of the transfer's approval status.

![](_page_18_Picture_34.jpeg)